# **Embedded IDE Link™ MU Release Notes**

#### **How to Contact The MathWorks**

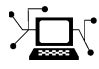

 $\omega$ 

www.mathworks.com Web comp.soft-sys.matlab Newsgroup www.mathworks.com/contact\_TS.html Technical Support

bugs@mathworks.com Bug reports

suggest@mathworks.com Product enhancement suggestions doc@mathworks.com Documentation error reports service@mathworks.com Order status, license renewals, passcodes info@mathworks.com Sales, pricing, and general information

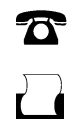

 $\mathbf{\times}$ 

508-647-7000 (Phone) 508-647-7001 (Fax)

The MathWorks, Inc. 3 Apple Hill Drive Natick, MA 01760-2098

For contact information about worldwide offices, see the MathWorks Web site.

*Embedded IDE Link™ MU Release Notes*

© COPYRIGHT 2007–2009 by The MathWorks, Inc.

The software described in this document is furnished under a license agreement. The software may be used or copied only under the terms of the license agreement. No part of this manual may be photocopied or reproduced in any form without prior written consent from The MathWorks, Inc.

FEDERAL ACQUISITION: This provision applies to all acquisitions of the Program and Documentation by, for, or through the federal government of the United States. By accepting delivery of the Program or Documentation, the government hereby agrees that this software or documentation qualifies as commercial computer software or commercial computer software documentation as such terms are used or defined in FAR 12.212, DFARS Part 227.72, and DFARS 252.227-7014. Accordingly, the terms and conditions of this Agreement and only those rights specified in this Agreement, shall pertain to and govern the use, modification, reproduction, release, performance, display, and disclosure of the Program and Documentation by the federal government (or other entity acquiring for or through the federal government) and shall supersede any conflicting contractual terms or conditions. If this License fails to meet the government's needs or is inconsistent in any respect with federal procurement law, the government agrees to return the Program and Documentation, unused, to The MathWorks, Inc.

#### **Trademarks**

MATLAB and Simulink are registered trademarks of The MathWorks, Inc. See [www.mathworks.com/trademarks](http://www.mathworks.com/trademarks) for a list of additional trademarks. Other product or brand names may be trademarks or registered trademarks of their respective holders.

#### **Patents**

The MathWorks products are protected by one or more U.S. patents. Please see [www.mathworks.com/patents](http://www.mathworks.com/patents) for more information.

# **Contents**

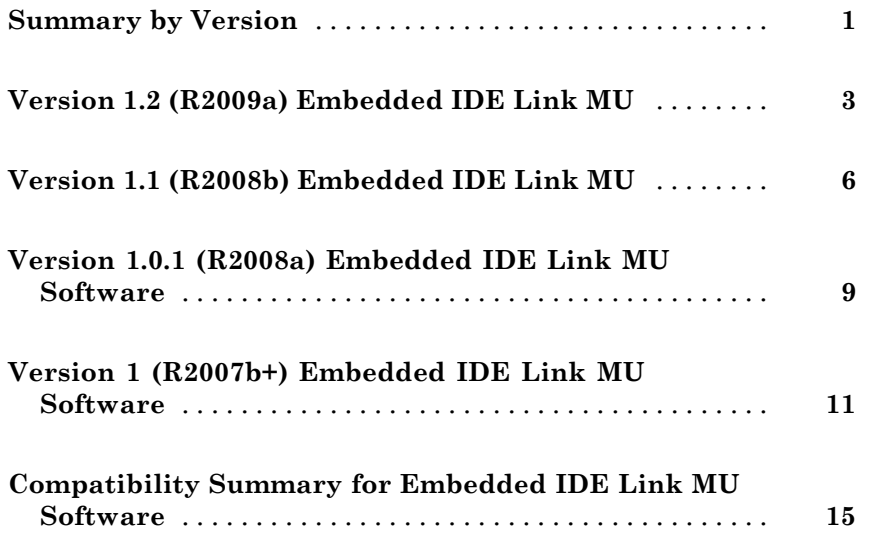

# <span id="page-4-0"></span>**Summary by Version**

This table provides quick access to what's new in each version. For clarification, see "Using Release Notes" on page 1.

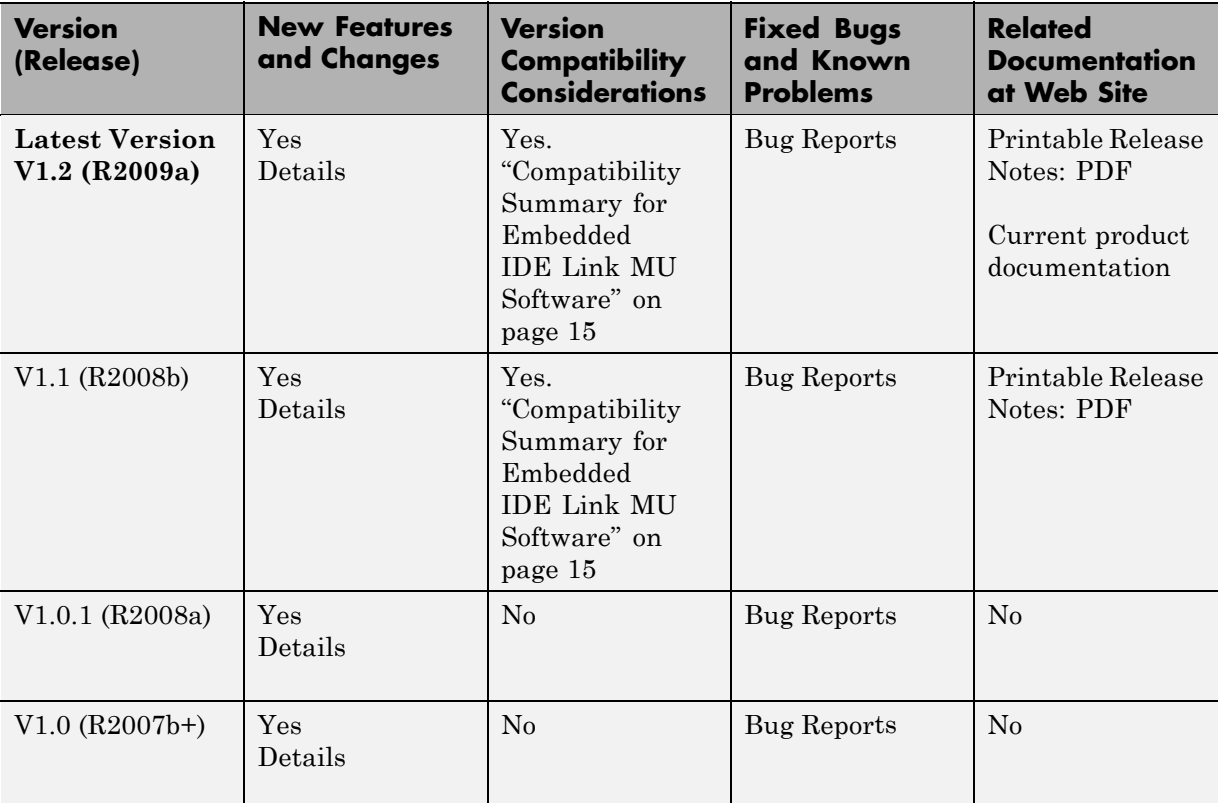

# **Using Release Notes**

Use release notes when upgrading to a newer version to learn about:

- **•** New features
- **•** Changes
- **•** Potential impact on your existing files and practices

Review the release notes for other MathWorks™ products required for this product (for example,  $\text{MATLAB}^{\circledast}$  or Simulink<sup>®</sup>) for enhancements, bugs, and compatibility considerations that also might impact you.

If you are upgrading from a software version other than the most recent one, review the release notes for all interim versions, not just for the version you are installing. For example, when upgrading from V1.0 to V1.2, review the release notes for V1.1 and V1.2.

## **What's in the Release Notes**

#### **New Features and Changes**

- **•** New functionality
- Changes to existing functionality

#### **Version Compatibility Considerations**

When a new feature or change introduces a reported incompatibility between versions, the **Compatibility Considerations** subsection explains the impact.

Compatibility issues reported after the product is released appear under [Bug Reports](http://www.mathworks.com/support/bugreports/) at the MathWorks Web site. Bug fixes can sometimes result in incompatibilities, so you should also review the fixed bugs in [Bug Reports](http://www.mathworks.com/support/bugreports/) for any compatibility impact.

#### **Fixed Bugs and Known Problems**

The MathWorks offers a user-searchable [Bug Reports](http://www.mathworks.com/support/bugreports/) database so you can view Bug Reports. The development team updates this database at release time and as more information becomes available. This includes provisions for any known workarounds or file replacements. Information is available for bugs existing in or fixed in Release 14SP2 or later. Information is not available for all bugs in earlier releases.

Access Bug Reports using your MathWorks Account.

# <span id="page-6-0"></span>**Version 1.2 (R2009a) Embedded IDE Link MU**

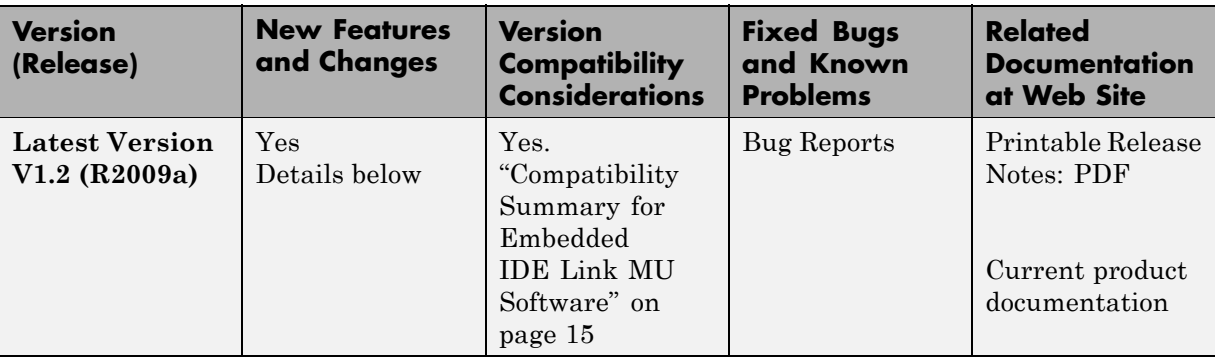

This table summarizes what's new in V1.2 (R2009a):

Features introduced in this version are described here:

- **•** "Ability to Replace Any Generated File in a Project with a Custom File" on page 3
- **•** "Source File Replacement Diagnostic Option" on page [4](#page-7-0)
- "New Fixed-Point Fuel System Demo with PIL Verification" on page [4](#page-7-0)
- **•** "PIL Block Behavior with Goto and From Blocks" on page [4](#page-7-0)
- **•** "Functions and Arguments Being Removed" on page [4](#page-7-0)

### **Ability to Replace Any Generated File in a Project with a Custom File**

When you generate a project, you can replace any generated file with another file that you provide. You can specify a custom file with the same name as a generated file in the **Board custom code** options in the Target Preferences block. When you generate code, the build process replaces the generated file with your custom file. For more information about replacing files, refer to Target Preferences in the Embedded IDE Link™ MU documentation in the online Help system.

# <span id="page-7-0"></span>**Source File Replacement Diagnostic Option**

To support the custom file replacement capability, a new option in the Embedded IDE Link MU configuration parameters, **Source file replacement**, lets you control the messages you see when you replace a generated file with another custom file.

# **New Fixed-Point Fuel System Demo with PIL Verification**

This application demo shows how to use Processor-in-the-Loop (PIL) testing to verify object code running in non-real time on processors supported by the software. The example model demonstrates a fault-tolerant fuel control system using Simulink and Stateflow. Access the demo Verifying the Fixed-Point Fuel Control System in the Embedded IDE Link MU Control Applications demos on the **Demos** tab in the online Help.

# **PIL Block Behavior with Goto and From Blocks**

Currently, it is possible but not recommended to use Goto and From blocks for I/O data that crosses the boundary of the PIL block component. For nonatomic subsystems, the right-click PIL build transforms boundary-crossing Goto blocks into outports and From blocks into inports. The resulting PIL block has extra I/O ports and you must rework the model to connect the PIL block. Starting in the next release, you will see an error if your PIL component includes any Goto or From blocks that cross the boundary of the PIL component. For more information on PIL support, refer to"PIL Feature Support and Limitations" in the Real-Time Workshop® Embedded Coder™ documentation.

# **Functions and Arguments Being Removed**

The following table lists functions and arguments that will be removed from the product in a future version and not replaced.

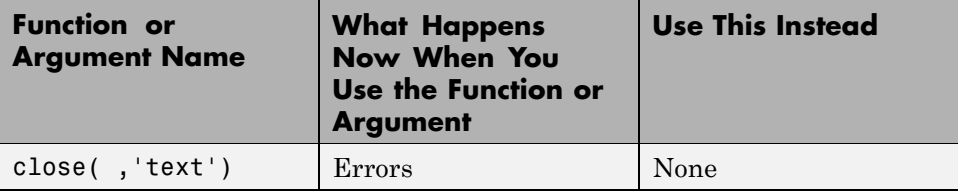

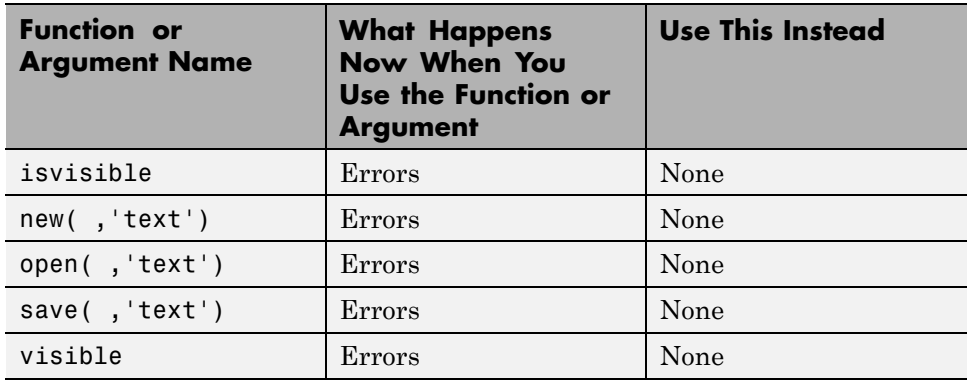

# <span id="page-9-0"></span>**Version 1.1 (R2008b) Embedded IDE Link MU**

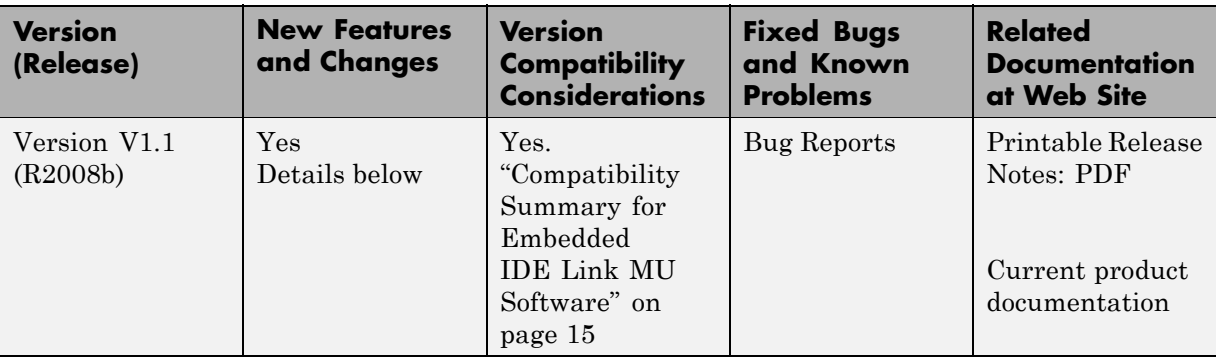

This table summarizes what's new in V1.1 (R2008b):

Features introduced in this version are described here:

- "Real-Time Execution Profiling Extended to Atomic Subsystems" on page 6
- **•** "Support for Freescale MPC8641 Microprocessors" on page [7](#page-10-0)
- **•** ["Interrupt-Driven Scheduling for MPC8641 and Selected MPC74xx](#page-10-0) Microprocessors" on page [7](#page-10-0)
- **•** "Functions, Properties, and Arguments Being Removed" on page [8](#page-11-0)

# **Real-Time Execution Profiling Extended to Atomic Subsystems**

If your models use atomic subsystems, you can use the real-time execution profiling feature to investigate how your subsystems perform when you execute your program on your processor. A new option on the Embedded IDE Link MU pane in Configuration Parameters, **Profile by**, lets you select whether to profile by task or by atomic subsystem. The following figure shows the new option:

<span id="page-10-0"></span>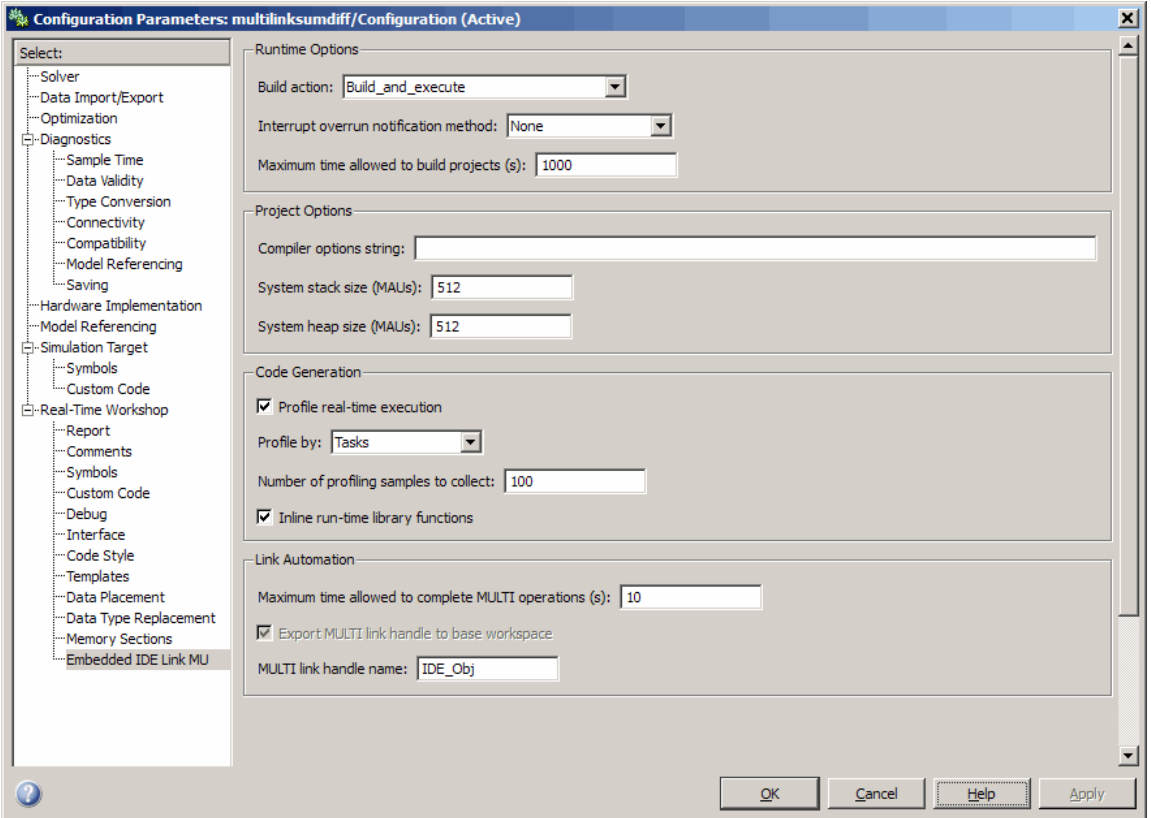

For more information, refer to "Profiling Execution By Subsystems".

# **Support for Freescale MPC8641 Microprocessors**

You can develop applications for MPC8641 processors from Freescale™. The automation interface and project components support the new processor.

### **Interrupt-Driven Scheduling for MPC8641 and Selected MPC74xx Microprocessors**

The Hardware Interrupt and Idle Task blocks now support interrupt-driven (asynchronous) scheduling with the following microprocessors:

- <span id="page-11-0"></span>**•** MPC8641
- **•** MPC7410
- **•** MPC7447
- **•** MPC7448
- **•** MPC7457

**Note** Selecting the MPC7400 provides a generic free-running model, the same as previous releases.

### **Functions, Properties, and Arguments Being Removed**

The following table lists functions and arguments that will be removed from the product in a future version.

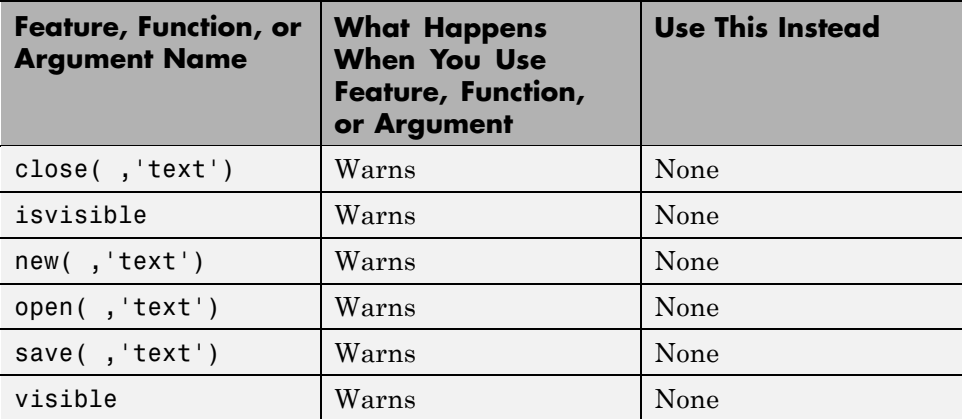

# <span id="page-12-0"></span>**Version 1.0.1 (R2008a) Embedded IDE Link MU Software**

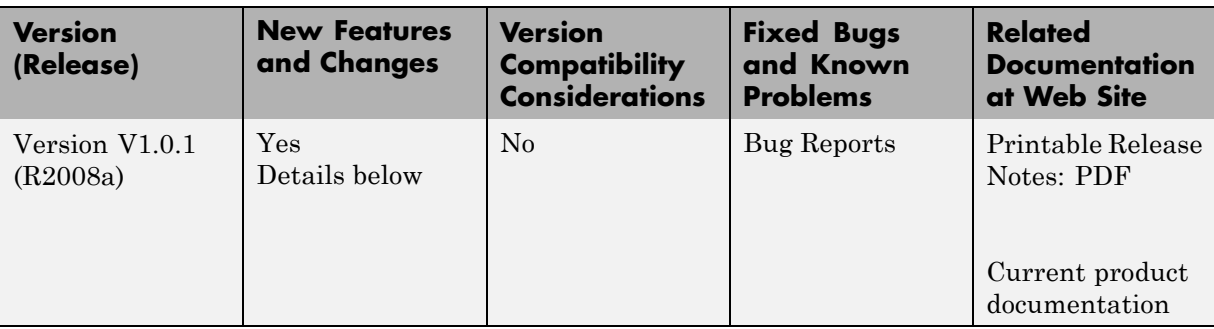

This table summarizes what's new in V1.0.1 (R2008a):

Features introduced in this version are described here:

## **"What's This?" Context-Sensitive Help Available for Simulink Configuration Parameters Dialog**

R2008a introduces "What's This?" context-sensitive help for parameters that appear in the Simulink Configuration Parameters dialog. This feature provides quick access to a detailed description of the parameters, saving you the time it would take to find the information in the Help browser.

To use the "What's This?" help, do the following:

- **1** Place your cursor over the label of a parameter.
- **2** Right-click. A **What's This?** context menu appears.

For example, the following figure shows the **What's This?** context menu appearing after a right-click on the **Start time** parameter in the **Solver** pane.

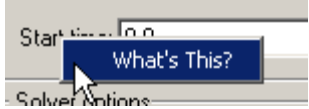

**3** Click **What's This?** A context-sensitive help window appears showing a description of the parameter.

# <span id="page-14-0"></span>**Version 1 (R2007b+) Embedded IDE Link MU Software**

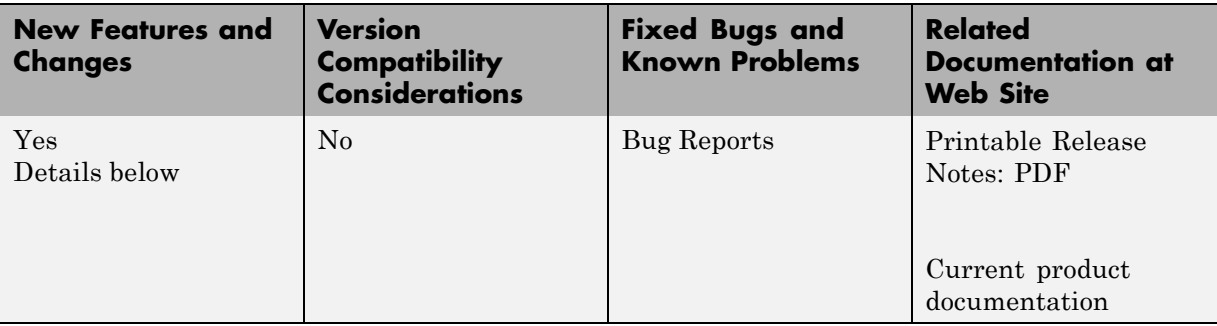

This table summarizes what's new in V1 (R2007b+):

Features introduced in this version are described here:

## **Automation Interface Component**

You use the objects, functions, and methods provided by the automation interface component to interact with the Green Hills®MULTI® development environment from the MATLAB command prompt. You can load, add to, and build projects, read and write to processor memory, and manipulate directories and project configurations.

The Automation Interface component of Embedded IDE Link MU software supports the processors listed in ["Supported Versions of Green HillsMULTI"](#page-16-0) on page [13](#page-16-0). To use the software, you must have Green HillsMULTI, version 5.0.1 for NEC® V850, Analog Devices™ Blackfin®, or Freescale MPC55xx. For more details, refer to "Supported Processors" on page [12](#page-15-0)

### **Project Generator Component**

.

The project generator component enables you to generate code from Simulink models into the IDE as Green Hills® MULTI® projects. After you create your model, you add a target preferences block to your model and set your model configuration parameters for the code generation process. Adding the target

<span id="page-15-0"></span>preferences block enables your model to be the source for code for a Green Hills MULTI project for one of the supported processors.

Embedded IDE Link MU software supports the following processors:

- **•** Analog Devices Blackfin®
- **•** Freescale MPC55xx
- **•** Freescale MPC7400
- **•** NEC V850

To support the Project Generator component for creating Green HillsMULTI projects, Embedded IDE Link MU software provides a block library, multilinklib, that contains the block libraries shown in the following table to enable you to configure Simulink models to generate projects and code for the supported processors.

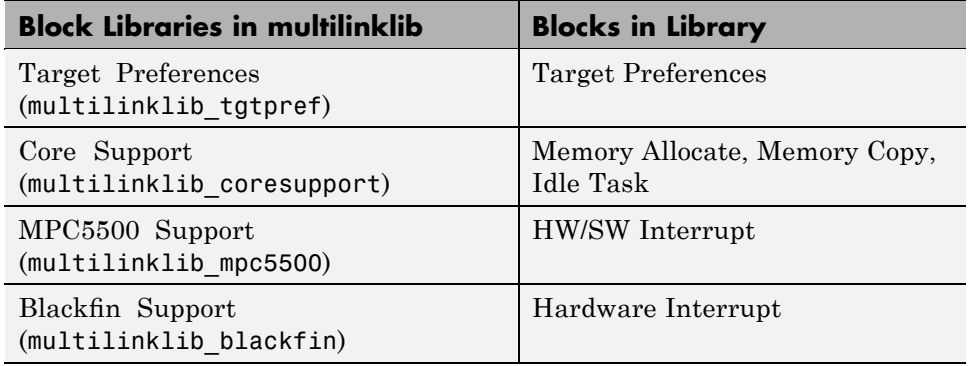

### **Getting Started With This Release**

To get started using Embedded IDE Link MU software to develop projects, refer to Getting Started in the online documentation.

# **Supported Processors**

The following table lists the processors and operating modes supported by this release of the Embedded IDE Link MU software.

<span id="page-16-0"></span>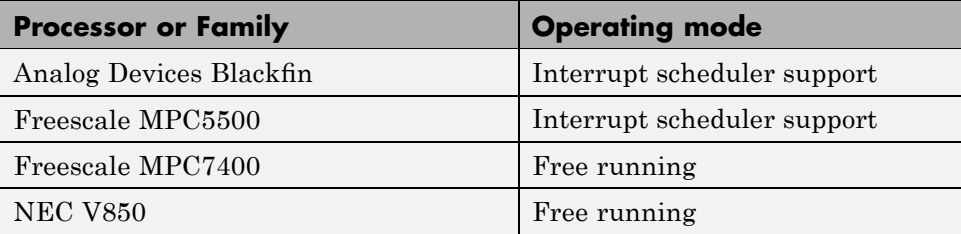

Interrupt scheduler support indicates that the process running on the processor responds to software- and hardware-driven interrupts.

# **Getting Additional Information About Embedded IDE Link MU Software**

For information about the objects and methods available for you to use, refer to the online Help system, or enter the following command at the MATLAB prompt:

help ghsmulti

MATLAB displays a list of the functions and methods in the Embedded IDE Link MU product, details about how to access help for those methods, and links to the product demos.

Use the following link—Embedded IDE Link MU—to access the demos. You will find demos that introduce the components of Embedded IDE Link MU software:

- **•** Automation Interface Component Automation Interface Tutorial
- **•** Project Generator Component Project Generator Tutorial
- **•** Workflow Demos Code Generation Workflow

# **Supported Versions of Green HillsMULTI**

Embedded IDE Link MU software works with the processors and versions of Green Hills MULTI shown in the following table.

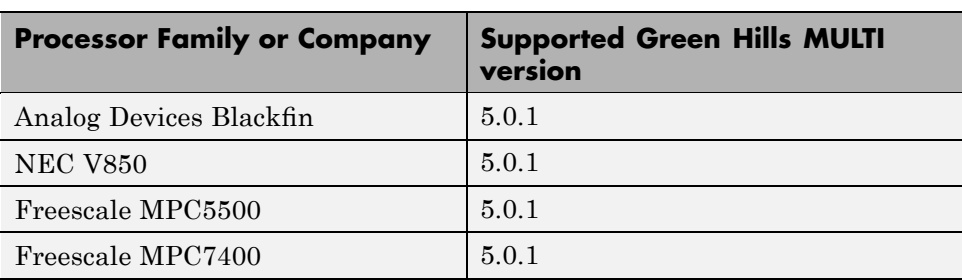

Version 5.0.0 is not supported for this release.

# <span id="page-18-0"></span>**Compatibility Summary for Embedded IDE Link MU Software**

This table summarizes new features and changes that might cause incompatibilities when you upgrade from an earlier version, or when you use files on multiple versions. Details are provided in the description of the new feature or change.

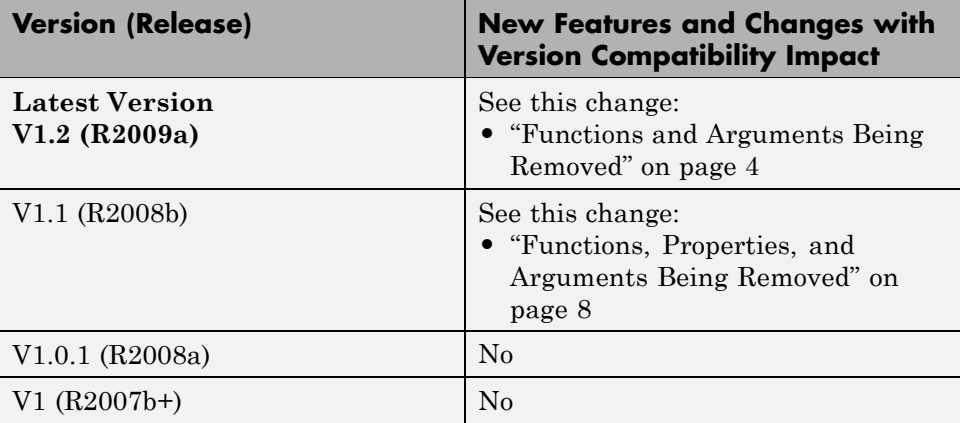